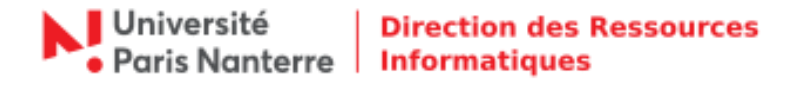

## **Migration Aphrodite**

La solution de partage de fichiers et de dossiers communément appelée *« Aphrodite »* doit évoluer. Le système actuel montre ses limites en terme de stockage, de gestion des accès et multiplication d'échanges entre les différents services et UFR.

La DRI va donc procéder à la migration des données de chacun des services vers un nouveau serveur.

Cette migration est prévue samedi 16 janvier 2021 afin de limiter l'impact. Aphrodite ne sera donc pas accessible pendant la durée de cette intervention.

## **Comment se connecter avec un système MacOS :**

Dans un premier temps, il faut modifier la zone de recherche de votre système.

1. Dans les *Préférences système*, cliquer sur « **Réseau** ».

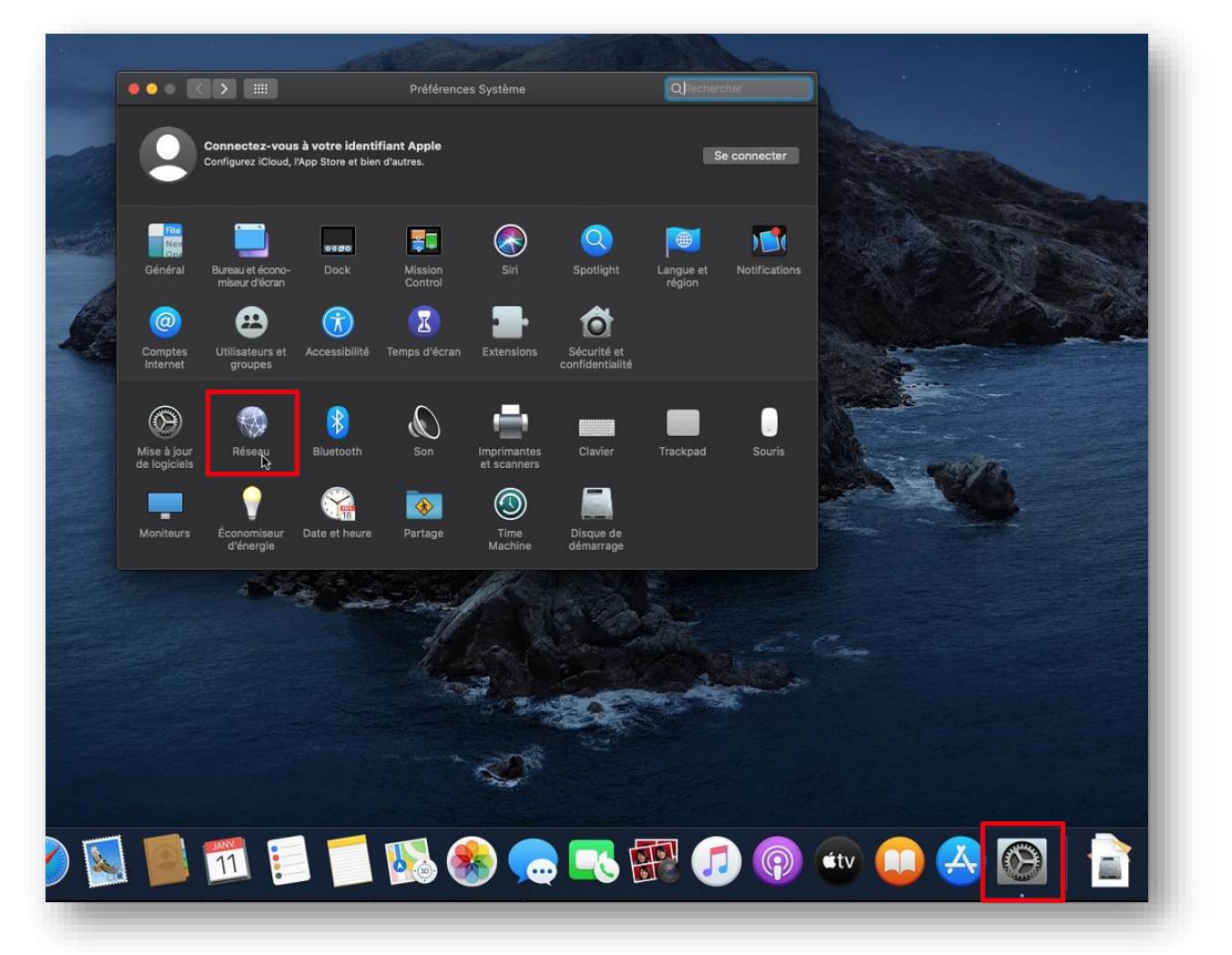

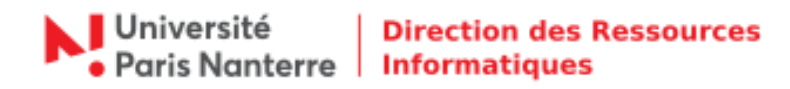

2. Cliquer ensuite sur « **Avancé** ».

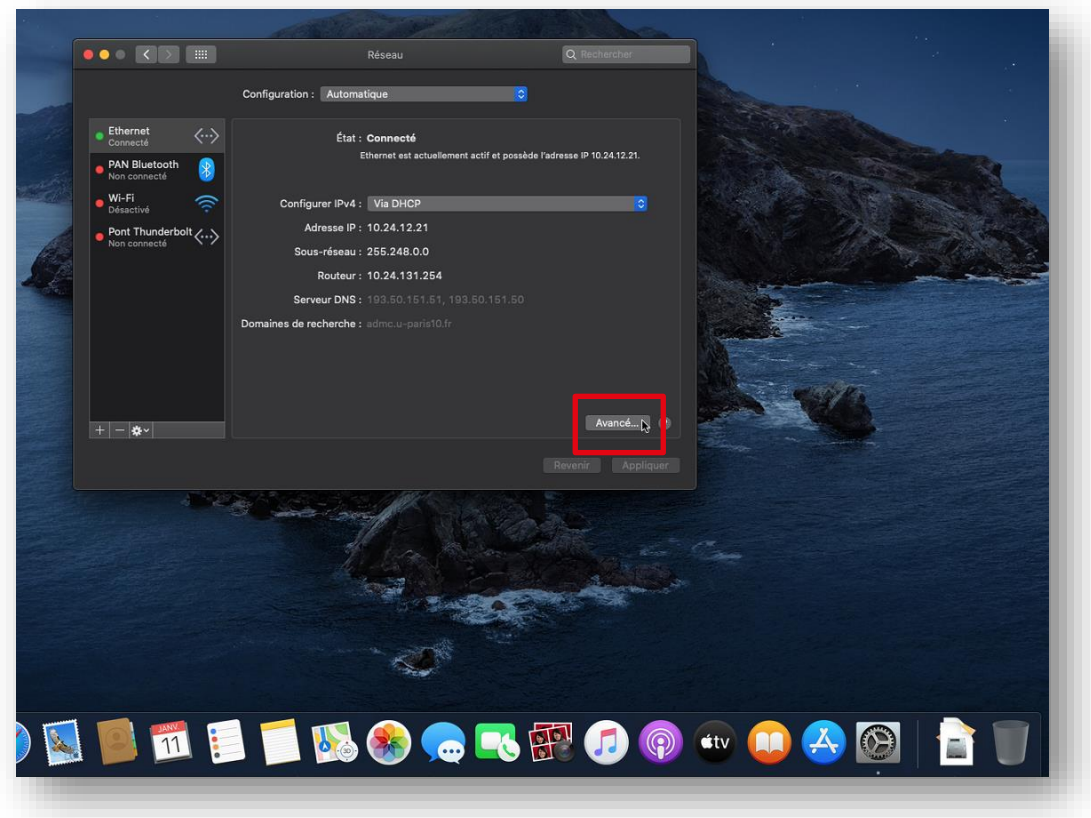

3. Cliquer sur « **DNS** » et ensuite sur le petit « **+** ».

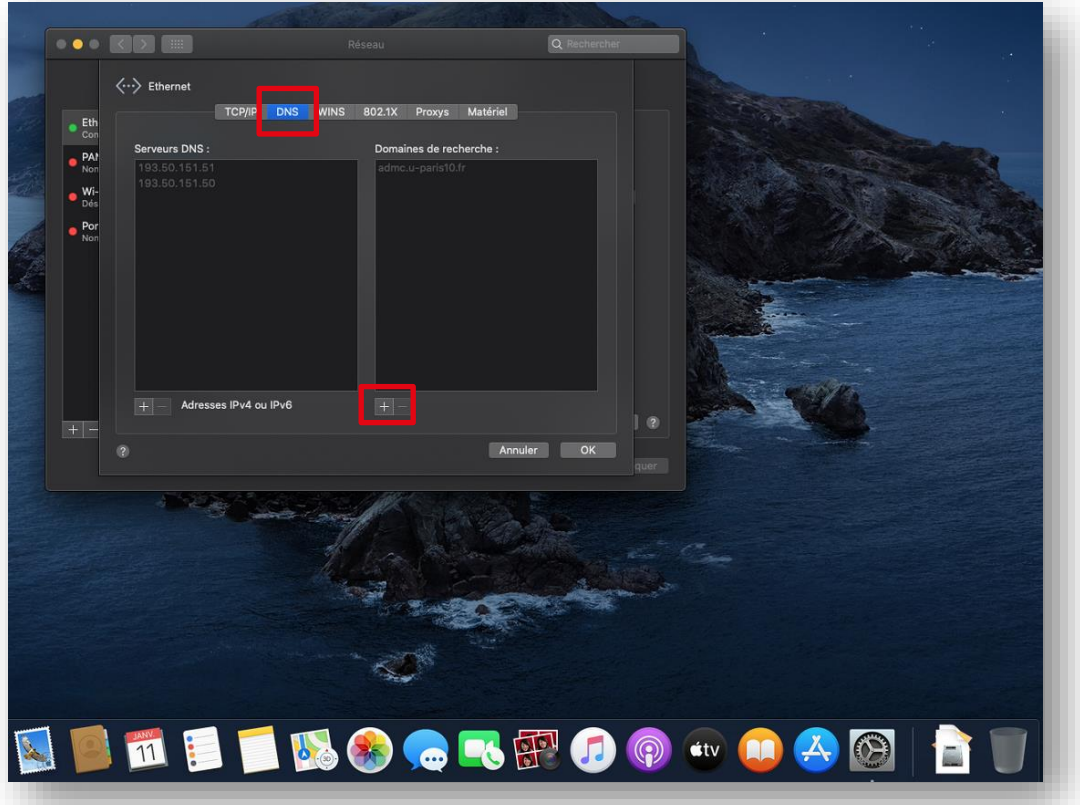

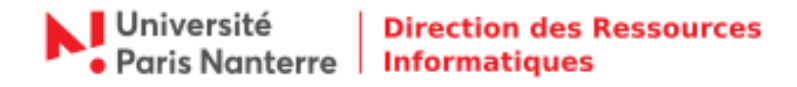

4. Saisir « **parisnanterre.fr** », puis cliquer sur « **OK** » et pour finir « **Appliquer** ».

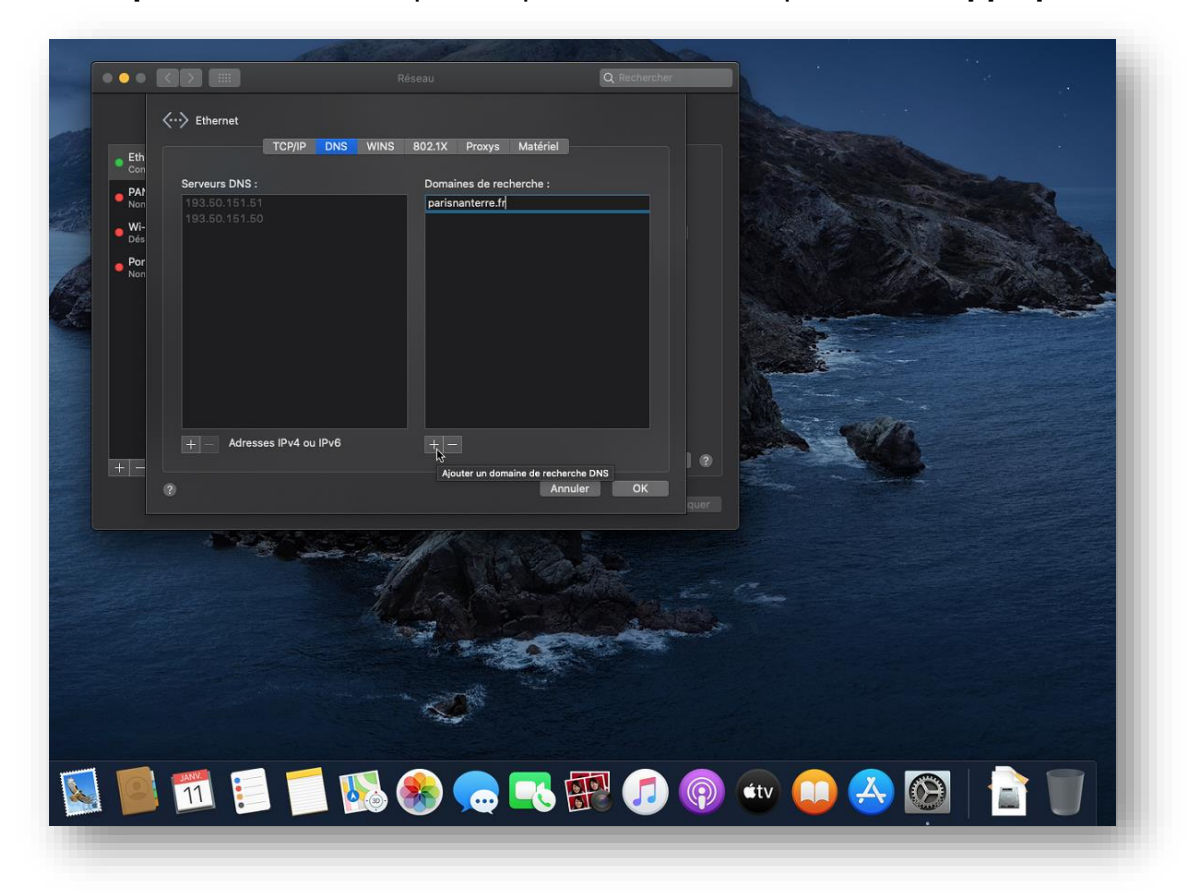

5. Dans le Finder, cliquer sur « **Aller** » puis « **Se connecter au serveur…** ».

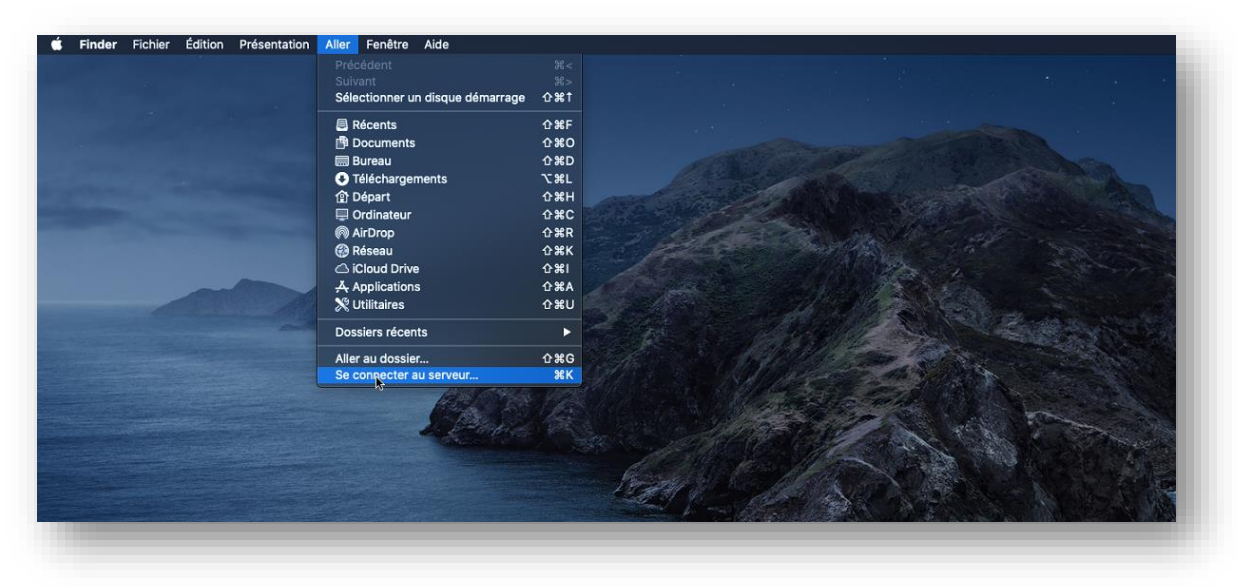

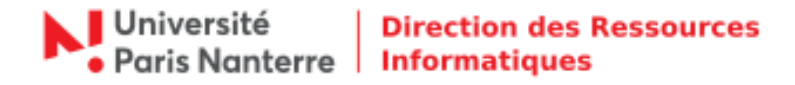

6. Saisir comme dans l'exemple « **smb://upn.parisnanterre.fr/aphrodite** » puis cliquer sur « **Connexion** ».

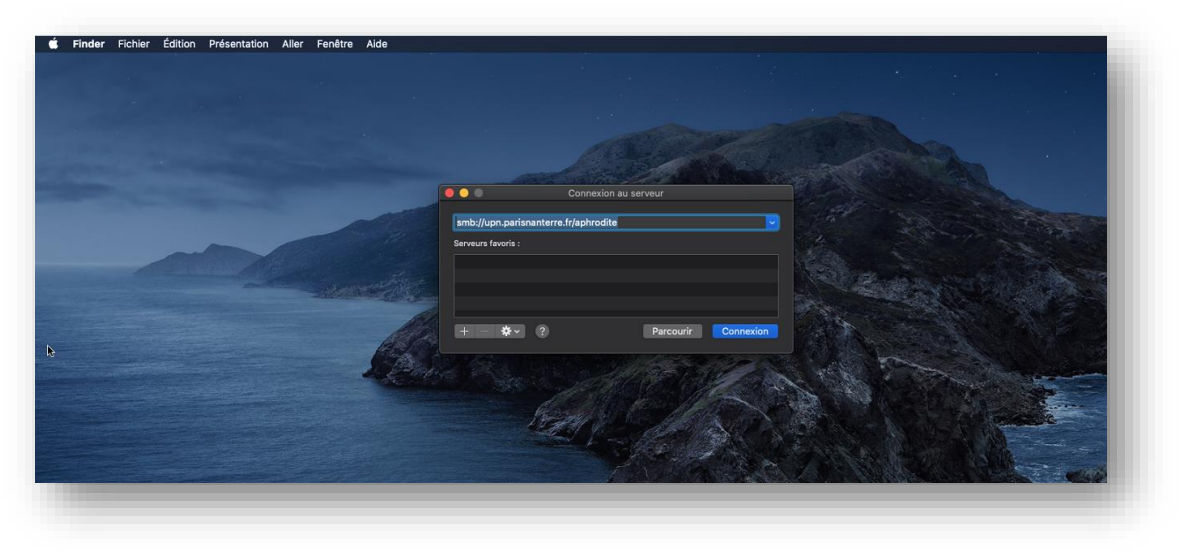

7. Saisir vos identifiants UPN habituel, votre **login** dans « **Nom** » et votre mot de passe, puis cliquer sur « **Se connecter** ».

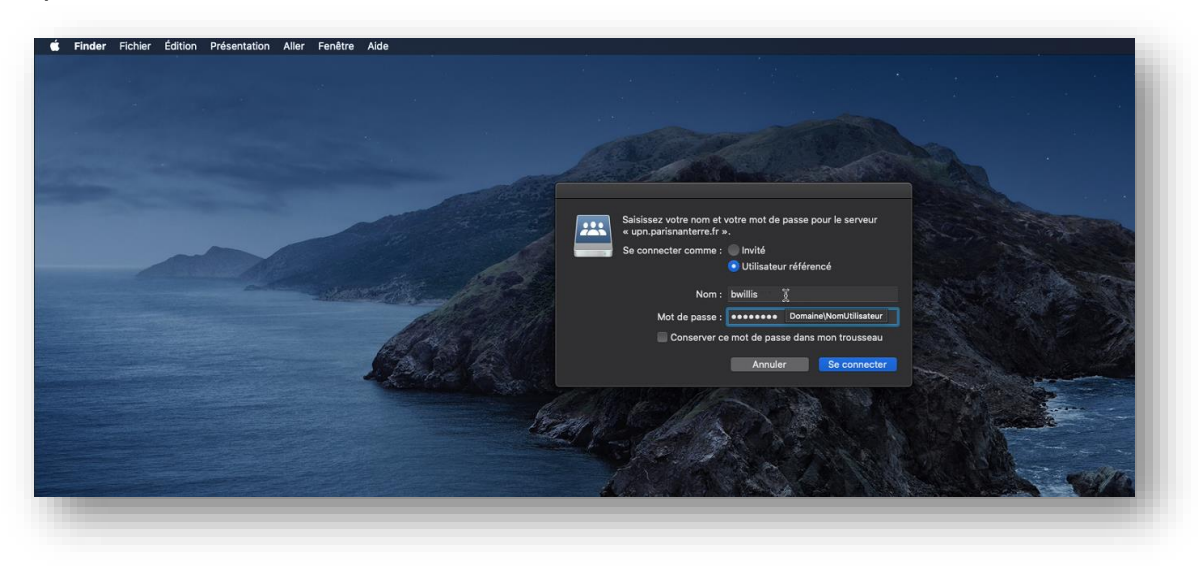

8. Vous pouvez désormais accéder aux dossiers auxquels vous avez les autorisations.

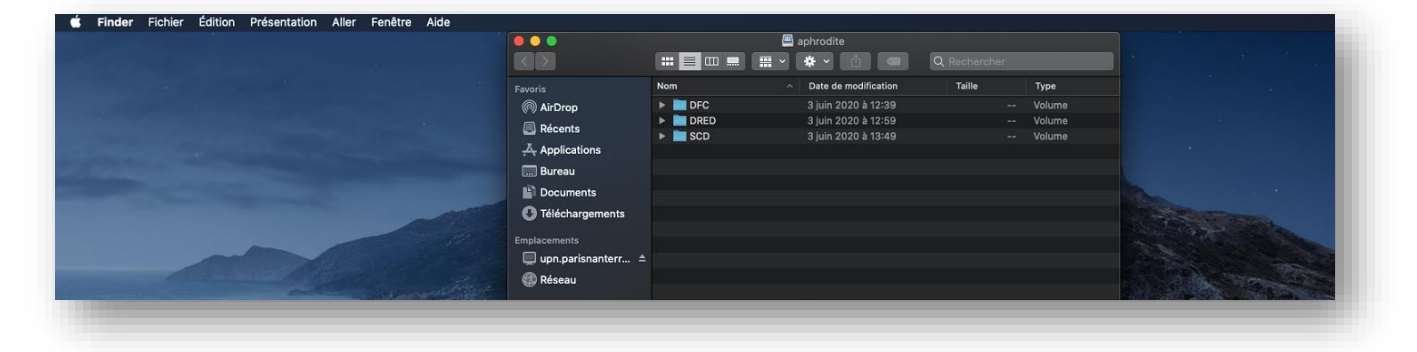

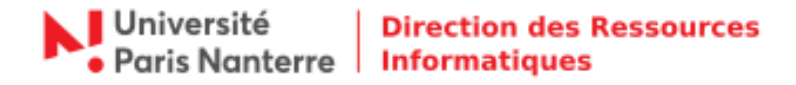

Pour information :

- Tous les raccourcis créés sur le bureau par vous-même pointant sur divers documents et/ou dossiers ne fonctionneront plus. Ils seront supprimés du bureau.
- Si vous n'accédez pas à certains de vos dossiers, nous vous invitons à vous adresser dans un premier temps au responsable des droits d'accès aux ressources partagées de votre service ou UFR afin de vérifier vos habilitations. Dans le cas d'erreur ou de modification, le responsable des droits d'accès doit ouvrir un ticket en fournissant le tableau prévu à cet effet sur [helpdesk.parisnanterre.fr](https://helpdesk.parisnanterre.fr/)

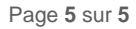